# User Guide: ACP-ELISA Reagent Set and PathoScreen® Kit

SRA/PSA 71000 • Asparagus virus 2 (AV-2) • IEB / ECI • Alkaline Phosphatase

#### **Test Principle, Intended Use and Limitations**

This product is intended for the qualitative detection of the target analyte via an antigen-coated plate protocol known as ACP-ELISA. Upon successful completion of the test, samples containing the target analyte will turn yellow, due to the alkaline phosphatase enzyme label, while negatives will remain colorless. Visit the product webpage for information regarding host reactions, cross-reactions, alternate protocols, or other limitations.

#### **Handling Information**

Antibodies should be stored refrigerated (2 - 8 °C) between uses. All test materials should be warmed to room temperature (18 - 30 °C) before use. For materials provided please see the product webpage. The buffers necessary to run this assay can be purchased as buffer pack ACC 00444, if necessary. Do not store user-prepared 1X buffers for more than one day.

#### Safety

Agdia recommends reading all relevant SDS sheets before using assay components: http://docs.agdia.com/datasheets.aspx.

### **Test Preparation**

- Visit the product webpage to view <u>buffer formulations</u>, <u>buffer instructions</u>, <u>logsheet</u>, and other documents.
- Record lot numbers of materials to be used in the test using the logsheet.
- 3. Prepare a humid box by lining an airtight container with a wet paper towel.
- 4. Mix both concentrated and diluted antibodies thoroughly before each use.

# Scan for buffer formulations

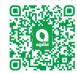

# Positive and Negative Control Preparation

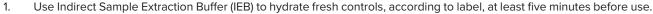

- 2. Recap and mix thoroughly.
- 3. Use of frozen or aliquoted controls comes with increased stability risks and may not match expected O.D. values. See the control <u>user guide</u> on the product webpage for more information.

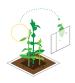

#### Sample Preparation and Plate Loading

- 1. Sample symptomatic tissue if possible. Other plant parts may be tested, including asymptomatic tissue.
- 2. At the time of testing, grind and dilute the samples at a 1:200 ratio with IEB.

Example: 0.03 g plant tissue, extracted with 6 mL of IEB.

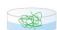

- 3. Dispense 100 µL of the extracted samples, positive control, negative control, and IEB into the provided high-bind microtiter plate following your logsheet.
- 4. Incubate plate in the humid box for 1 hour at room temperature.

### **Prepare Detection Antibody**

- 1. Prepare the detection antibody in a non-binding container, such as Agdia's sample cups (ACC 00960).
- 2. Dilute the thoroughly-mixed detection antibody, per the dilution on the label, in 1X ECI buffer (see example). You will need 100 μL of diluted detection antibody per well; a full plate will need 10 mL.

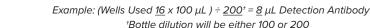

- 3. Wash the sample from the plate 8 times using 1X PBST.
- 4. Tap plate dry using lint-free paper towel.
- 5. Thoroughly mix and pipette 100 μL of the diluted detection antibody into each testwell.
- 6. Incubate plate in the humid box for 2 hours at room temperature or overnight at 2 8 °C.

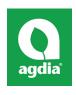

Agdia, Inc. 52642 County Road 1 Elkhart, IN 46514 574-264-2014 / 800-622-4342 www.agdia.com / info@agdia.com

m421

Revised: 03/10/2021

Page 1 of 2

#### **Prepare Enzyme Conjugate**

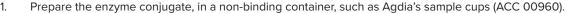

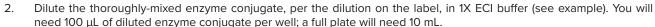

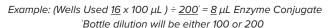

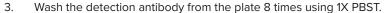

- 4. Tap plate dry using lint-free paper towel.
- 5. Thoroughly mix and pipette 100 μL of the diluted enzyme conjugate into each testwell.
- 6. Incubate plate in the humid box for 1 hour at room temperature.

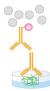

#### **Prepare Substrate**

- Add 1 PNP substrate tablet per 5 mL of 1X PNP substrate buffer into a dedicated container and keep in the dark until use.
   You will need 100 μL of diluted PNP solution per well; a full plate will need 10 mL. Ensure tablets are dissolved before use.
- 2. Wash the enzyme conjugate from the plate 8 times using 1X PBST.
- 3. Tap plate dry using lint-free paper towel.
- 4. Pipette 100 μL of dissolved PNP solution into each testwell.
- 5. Incubate, protected from light, for 1 hour at room temperature.

#### **Interpreting Results**

- Visually inspect wells and remove bubbles, if present. Measure O.D. values with a spectrophotometer at 405 nm or 405 nm with a 650 nm blank.
- 2. The test is valid if the positive and negative control O.D. results meet expected values (see Certificate of Analysis).
- Sample interpretations should be performed on a case-by-case basis. Plant tissue interactions with ELISAs can vary
  greatly between plant species and even varieties. Certain healthy tissues can cause an elevated or higher than normal
  O.D. value. In this case, a healthy sample(s) of the same species or variety is needed to determine the healthy average.
- 4. Generally, positive and negative thresholds can be determined by using 2 times the healthy average. Any samples with an O.D. value higher than 2 times the healthy average are positive, and samples with an O.D. value below 2 times the healthy average are negative. An alternative method for threshold calculations is the healthy average plus 3 times the standard deviation of the healthy sample set.

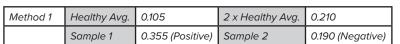

| Method 2 | Healthy Avg. | 0.105            | Std. Dev. | 0.030            | Healthy Avg. + 3 x Std. Dev. | 0.195 |
|----------|--------------|------------------|-----------|------------------|------------------------------|-------|
|          | Sample 1     | 0.355 (Positive) | Sample 2  | 0.190 (Negative) |                              |       |

5. Positive O.D. values indicate the presence of the target pathogen (or in some cases, a closely related pathogen). Visit the product webpage to see if any other pathogens are known to cross-react with this test. As with all diagnostic tools, Agdia recommends confirming all results with a secondary detection method before making any economic decisions (ex: discarding plants due to positive test results, etc.).

## Warranty

Agdia reagents are warrantied for performance issues that arise from manufacturer defect. See product packaging for relevant expiration dates. Agdia's return policy can be found at <a href="https://www.agdia.com/customer-support/return-policy">www.agdia.com/customer-support/return-policy</a>.

#### **Additional Information**

If you would like more information on how to run ELISA, please see Agdia's FAQ section, <a href="http://www.agdia.com/customer-support/frequent-guestions-and-troubleshooting">http://www.agdia.com/customer-support/frequent-guestions-and-troubleshooting</a>. For further documentation, including this user guide, buffer formulations, and a logsheet, please see Agdia's specific product webpages. For answers to your technical questions, please contact us at <a href="techsupport@agdia.com">techsupport@agdia.com</a>.

PathoScreen® is a registered trademark of Agdia, Inc.

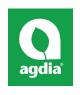

Agdia, Inc. 52642 County Road 1 Elkhart, IN 46514 574-264-2014 / 800-622-4342 www.agdia.com / info@agdia.com

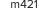

Revised: 03/10/2021

Page 2 of 2

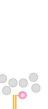

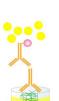